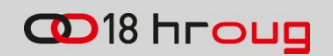

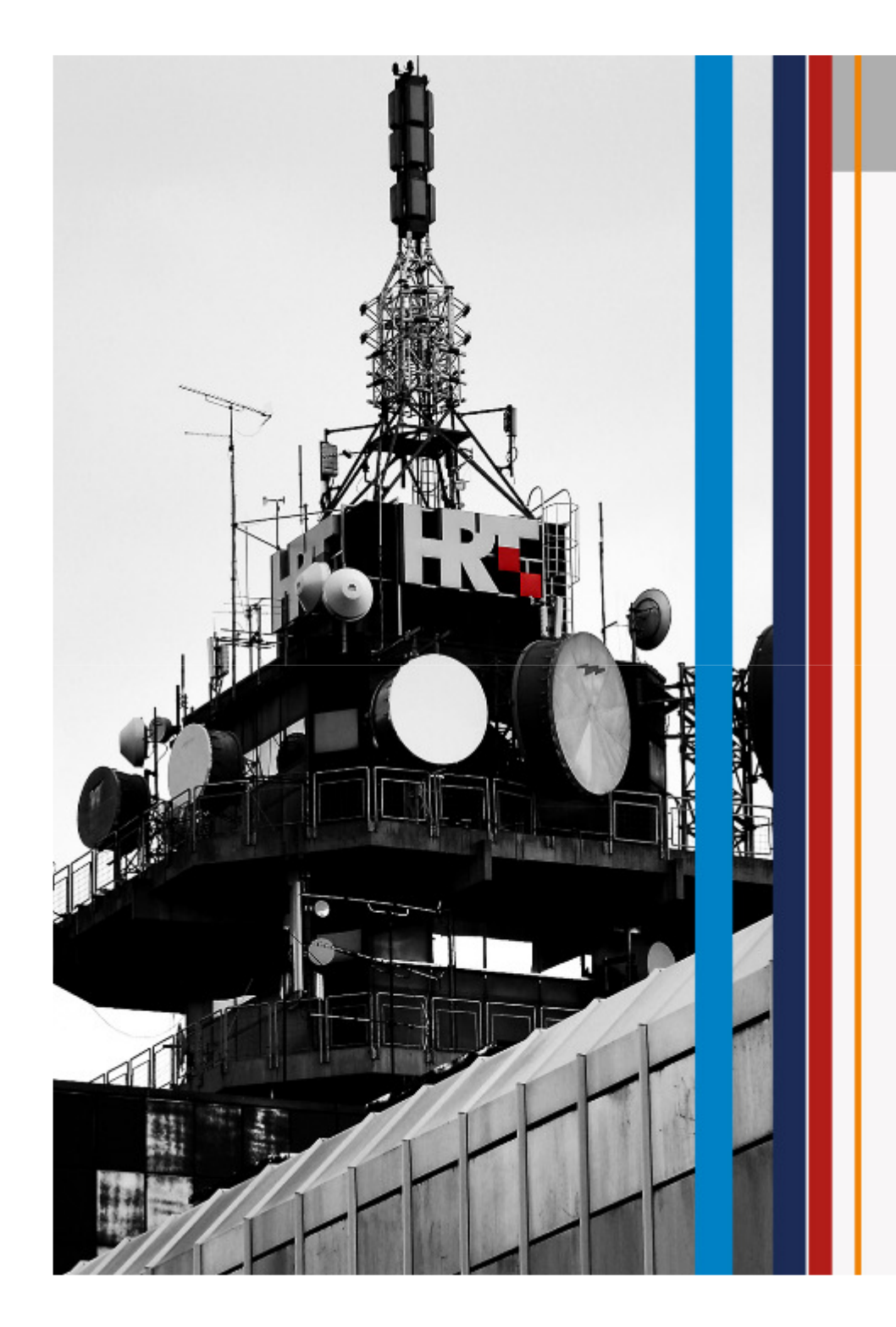

#### MySQL - iskustva i primjene na HRT-u

Darko Bunić

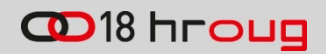

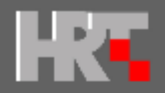

## Sadržaj

- 1. O MySQL bazi
- 2. HRT MySQL primjene
- 3. MySQL Workbench
- 4. Replikacije (master slave)
- 5. Optimizacija (tips & tricks)
- 6. Backup

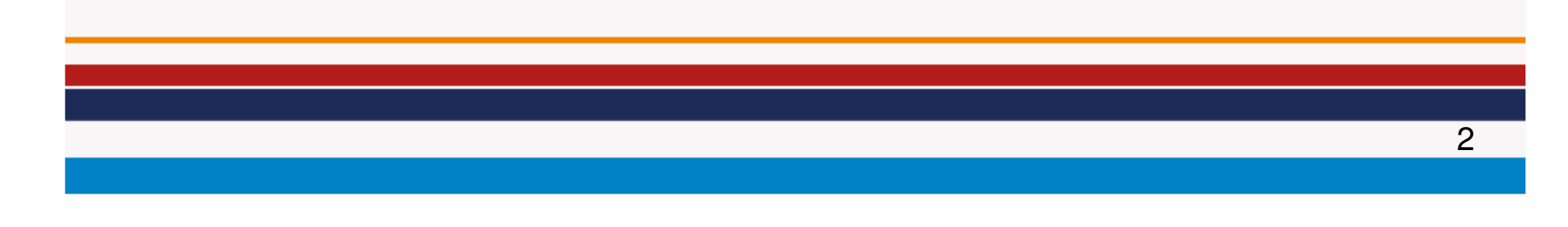

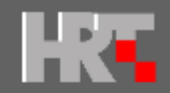

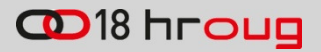

# MySQL

#### www.google.com

 MySQL is a simple, yet powerful Open Source Software relational database management system that uses SQL.

#### dev.mysql.com

 MySQL, the most popular Open Source SQL database managementsystem, is developed, distributed, and supported by Oracle Corporation.

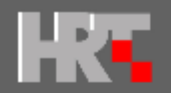

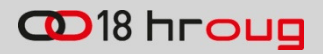

# MySQL događaji

- MaxDB
- 2005. Innobase (innoDB engine)
- 2006. -Sleepycat Software (BerkeleyDB)
- 2008. Sun Microsystems
- 2009. Oracle
- MariaDB

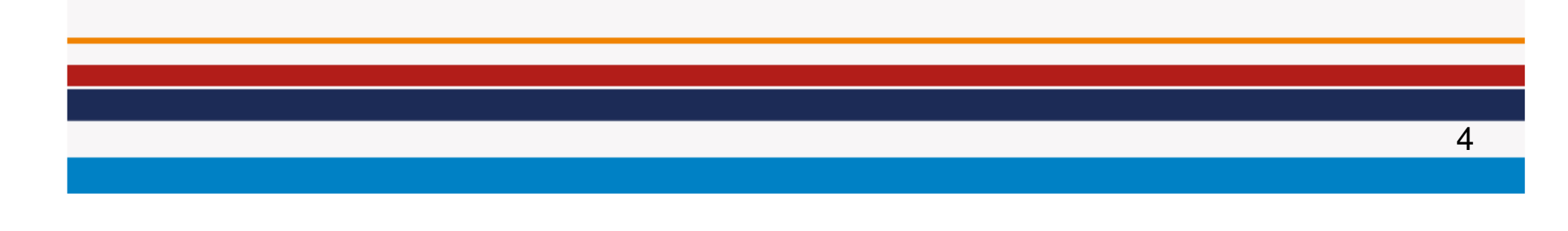

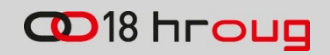

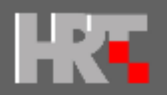

# MySQL na HRT-u

- prvi puta koristimo MySQL 2000. godine za manje web aplikacije
- izrada vlastitog PHP framework-a (sql2xml)
- ozbiljnije korištenje 2003. evidencija radnog vremena
- upotreba InnoDB database storage
- primjena replikacija

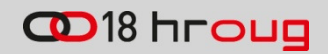

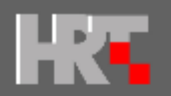

#### Primjene na HRT-u

- vanjske web aplikacije
	- raspored.hrt.hr
	- press.hrt.hr
- vanjski web servisi
	- XMLTV (EPG)
- intranet web aplikacije
- skladište podataka za SAP export (PI)

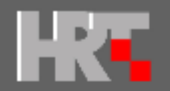

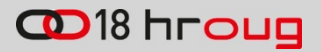

## Web aplikacije

- evidencija radnog vremena
- upravljanje vanjskom suradnjom
- web pretinac
- zvukovni rječnik
- radio na zahtjev
- •raspored emitiranja

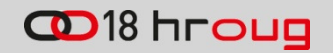

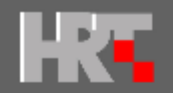

#### Modeli baza podataka

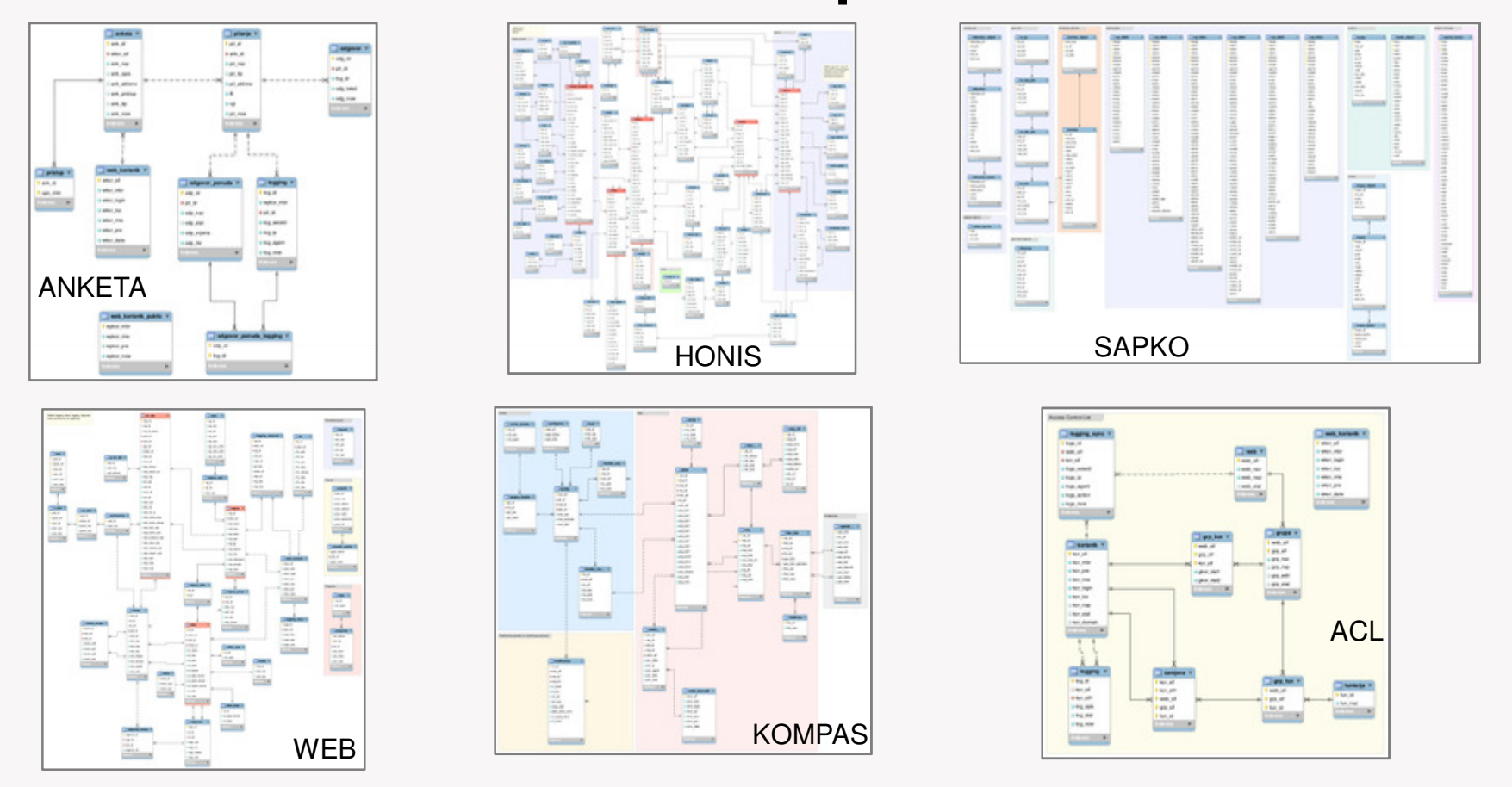

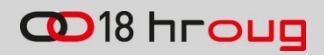

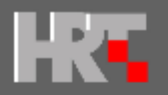

# MySQL Workbench (1)

- SQL editor
	- pisanje SQL upita, procedura, trigger-a
	- ažuriranje tablica i atributa
- •modeliranje baze podataka
- $\bullet$  administracija MySQL servera
	- konfiguracija, monitoring
	- ažuriranje korisnika i dozvola
	- server logovi
- izrada dokumentacije

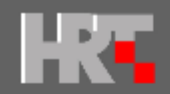

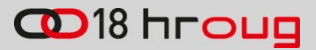

**Interded** 同日

#### MySQL Workbench (2)

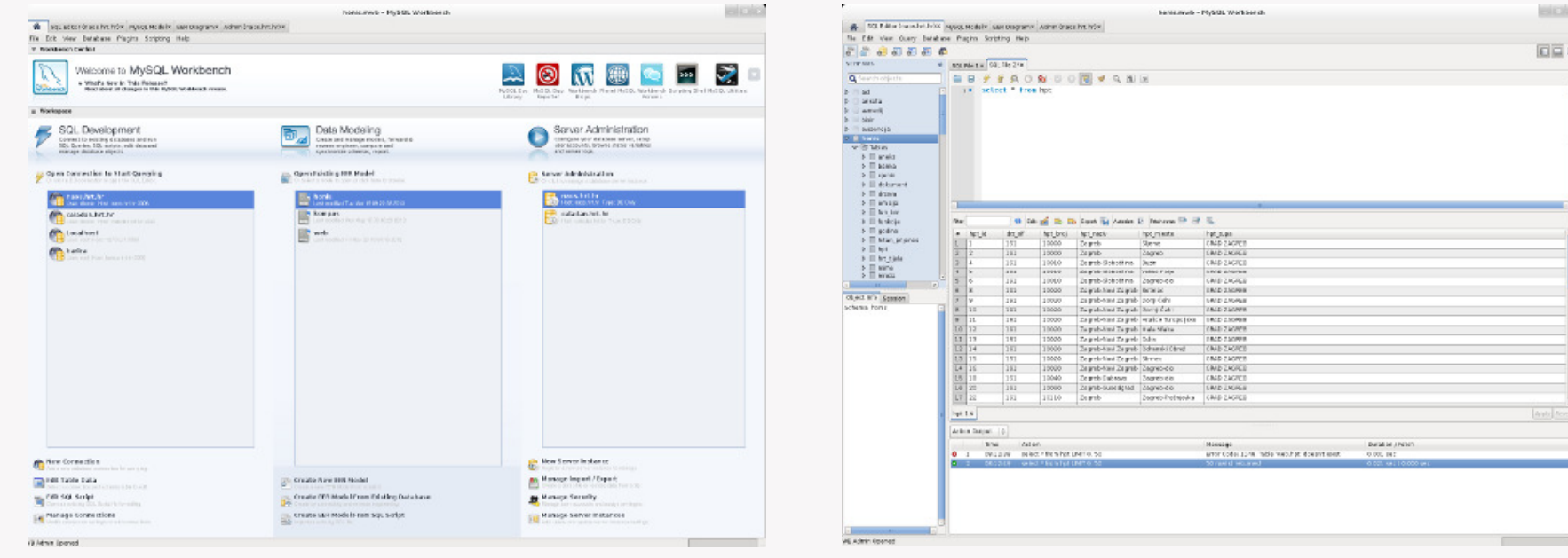

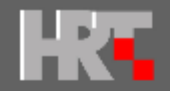

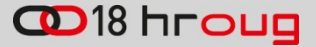

#### MySQL Workbench (3)

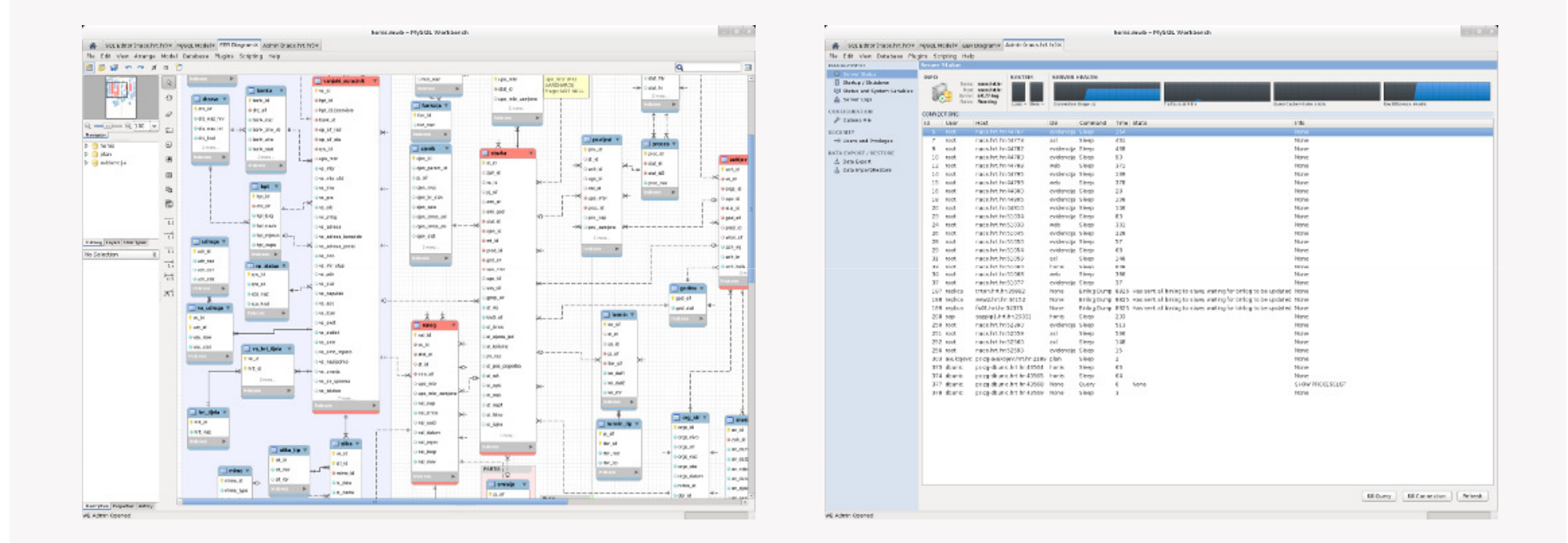

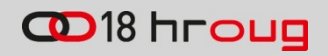

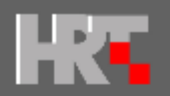

#### Izrada dokumentacije

- propel plugin za izvoz definicije tablica u XML
- lua datoteka spremljena u
	- .mysql/workbench/modules/PropelExport.grt.lua
- Plugins > Catalog > Export Catalog as Propel-schema
- koristimo XSLT za HTML prikaz
- mwb je jednostavna ZIP datoteka
- sadrži XML datoteku s opisom modela

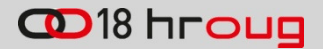

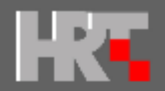

#### Izgled dokumentacije

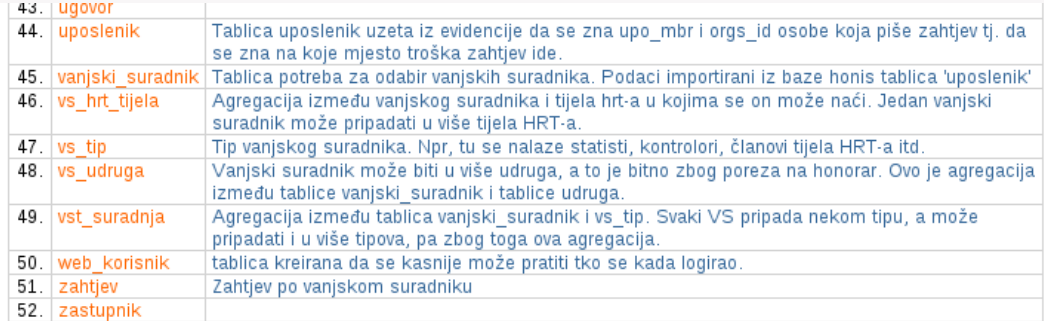

#### Table: aneks (9)

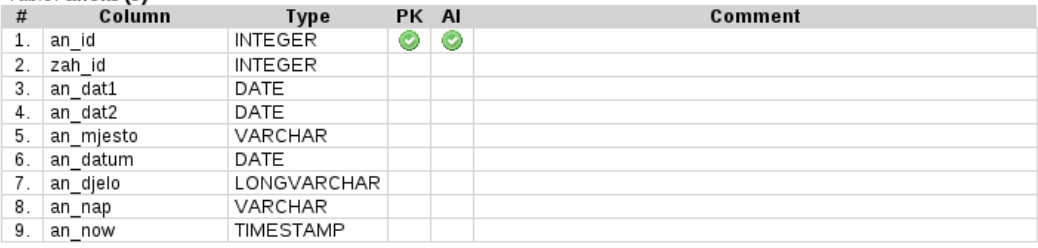

#### Table: banka (8) Tablica u kojoj se nalaze banke. Banka je definirana vodećim brojem žiro računa. Banka svoj ključ spušta u tablicu vanjski suradnik.

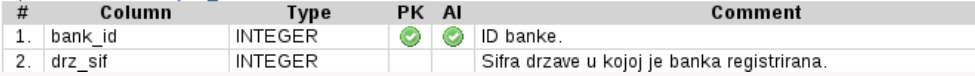

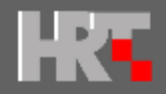

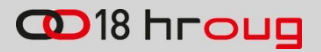

#### Tipovi tablica

- •MyISAM
- InnoDB•
- •**Blackhole**
- •Federated
- •**CSV**
- •Memory
- •NDB (cluster)
- •Merge
- •Archive
- •Example

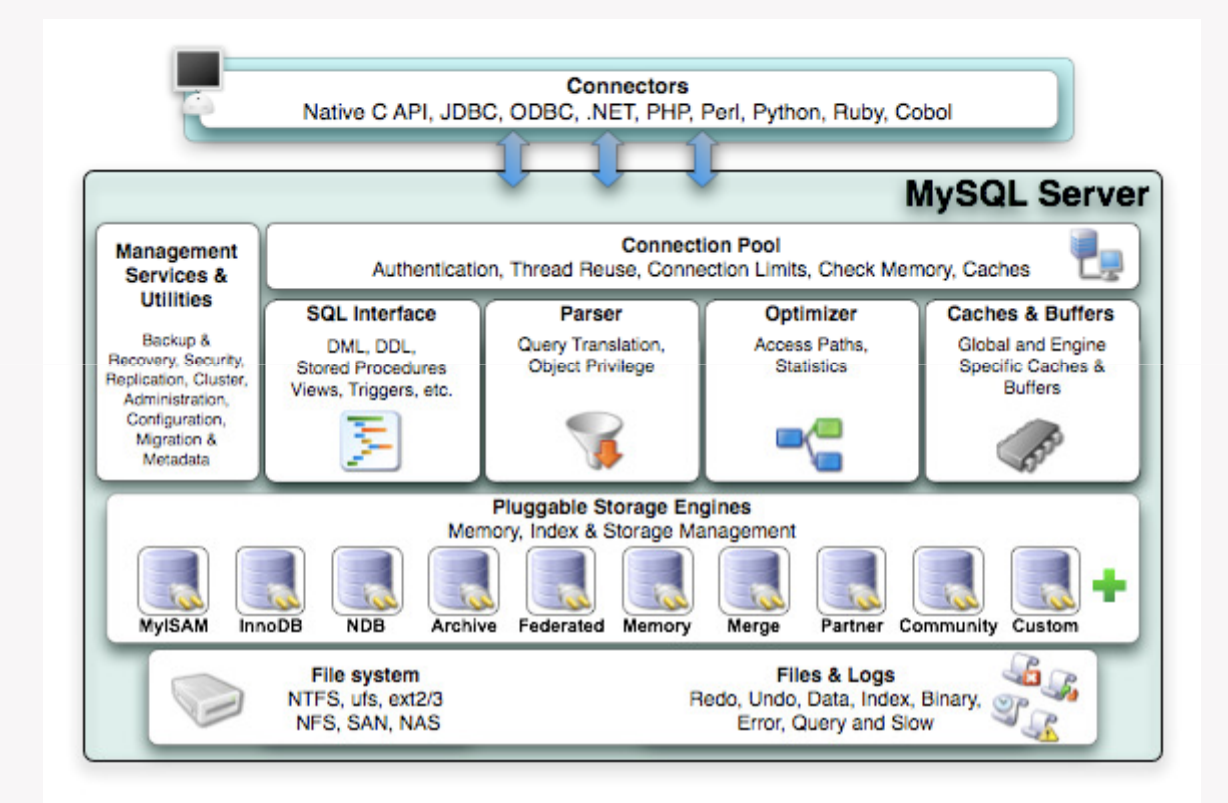

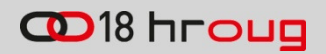

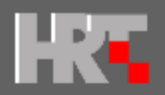

## **Replikacija**

Zašto replikacija?

- visoka dostupnost
- distribucija opterećenja
- specijalizirani slave serveri
	- backup
	- izvještaji
- Koristimo asinkronu replikaciju
	- slave server ne mora stalno biti spojen na master

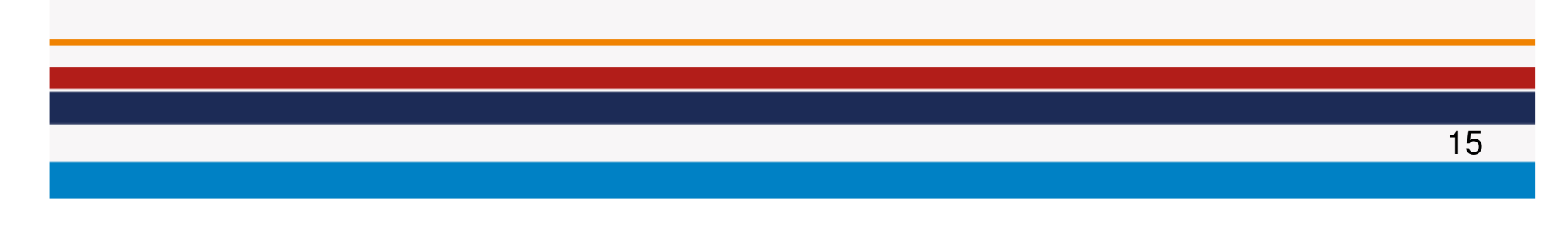

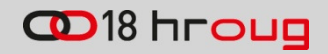

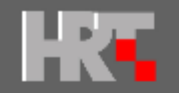

### HRT topologija (replikacija)

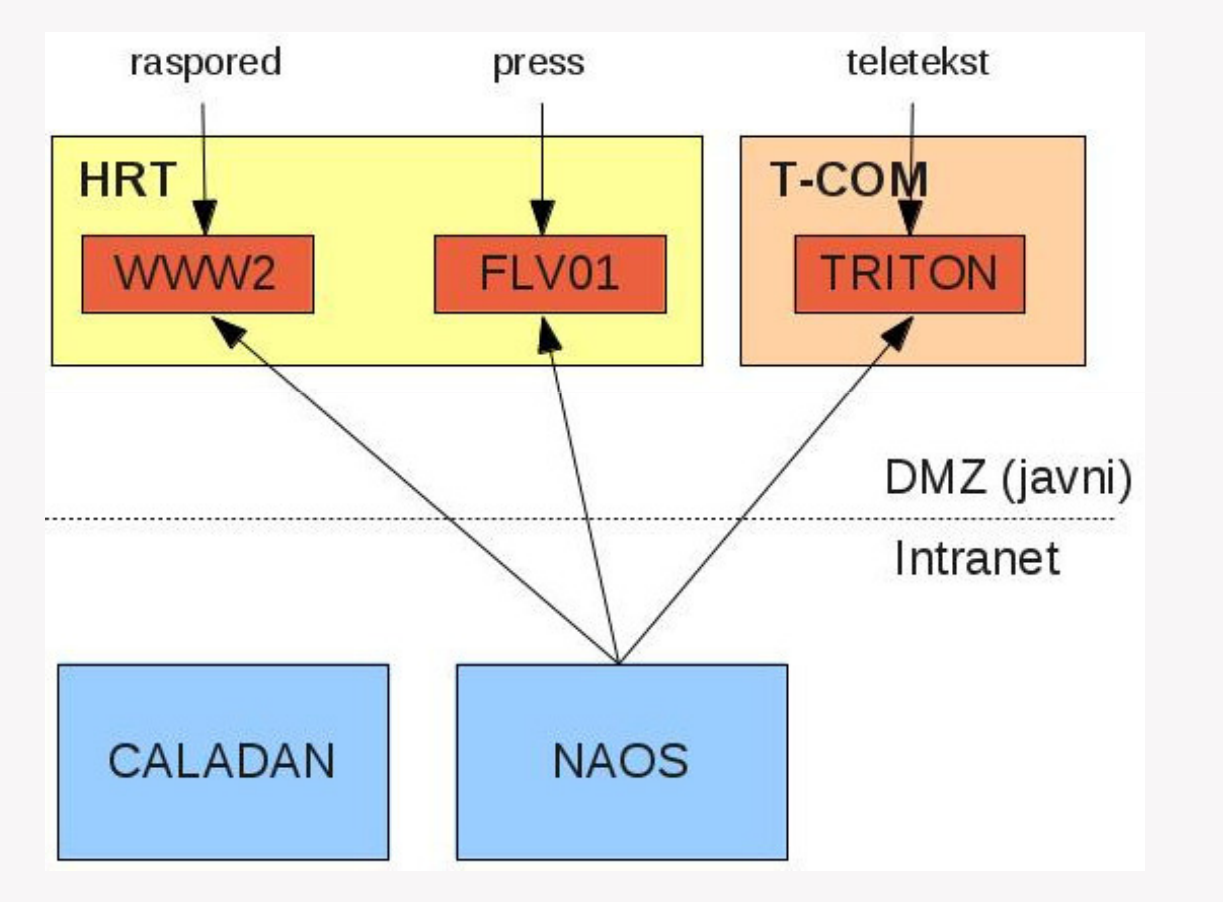

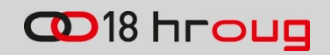

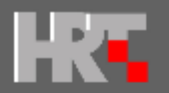

## Tipovi replikacije

- replikacija je neovisna o "storage engine"
	- Master innoDB, slave MyISAM
- naj češće topologije
	- 1 master i više slave servera
	- par master servera (visoka dostupnost)

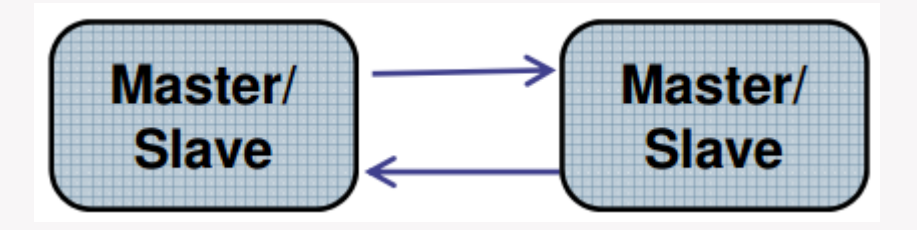

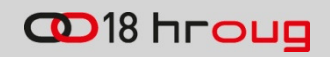

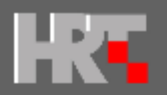

## Replikacija (binlog)

- formati binlog: statement, mixed i row
- master zapisuje promjene u binlog datoteku•
- zaustavljanje replikacije za konekciju (session)
	- set sql\_log\_bin=0;
- preskakanje sljedećih "n" SQL-ova
	- slave stop;
	- set global sql\_slave\_skip\_counter = N;
	- slave start;

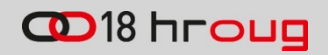

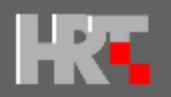

## Problemi s replikacijom

- master InnoDB, slave MyISAM
	- foreign key
	- show slave status\G
- popunio se disk na Master serveru
	- binlog file was corrupted
	- mysqlbinlog (binlog dump)
- relaylog file na slave "potrgan"

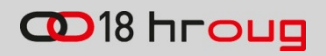

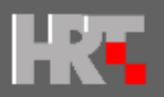

#### Dodavanje slave servera

- 1. zaustaviti replikaciju na jednom slave serveru
- 2. napraviti eksport baze podataka
- 3. zapisati binlog poziciju (relay-log.info master.info)
- 4. pustiti replikaciju na zaustavljenom slave serveru
- 5. napraviti import na novom slave serveru
- 6. podesiti master read poziciju (+grant)
- 7. pokrenuti novi slave server

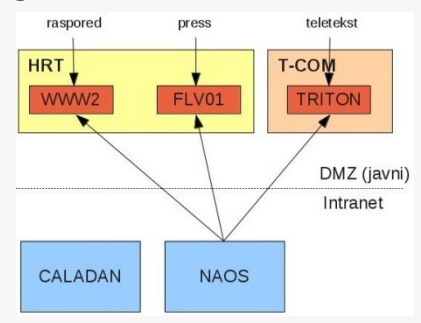

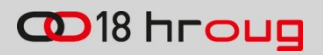

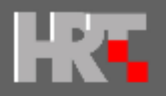

# Zapisivanje SQL-ova u datoteku

- konfiguracijska datoteka
	- /etc/my.cnf
- dodati liniju u [mysqld] poglavlje (restart)
	- log=/var/log/mysqld.log
- kreirati log datoteku
	- touch /var/log/mysqld.log
	- chown mysql:mysql /var/log/mysqld.log
- gledanje što MySQL server izvršava
	- tail -f /var/log/mysqld.log

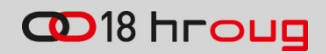

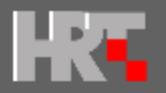

# Slow Query Log

- •zapisivanje SQL-ova koji se dugo izvršavaju (debugging)
- • postavka u /etc/my.cnf u [mysqld] poglavlje (ver. 5.5)
	- slow-query-log = 1
	- log-slow-queries=/tmp/slow\_query.log
	- •long query time=1
	- log-queries-not-using-indexes
- • potrebno kreirati file i dati prava
	- touch /tmp/slow\_query.log
	- chown mysql.mysql /tmp/slow\_query.log
- • pregledavanje s mysqldumpslow (dolazi s instalacijom MySQL servera)
	- /usr/bin/mysqldumpslow

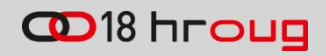

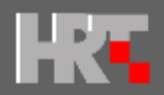

## InnoDB

- transakcijski "storage engine", row level locking ...
- jedan ibdata1 (table space) za sve tablice/baze
- osigurati dovoljno mjesta na disku
- delete i drop ne smanjuje veličinu
- rješenje je ibdata1 podijeljen po bazama
- postavka u /etc/my.cnf u [mysqld]
	- innodb\_file\_per\_table

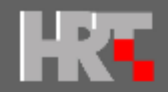

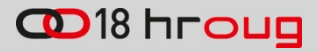

#### Optimize table

select

table\_name "Table",

(data length + index length) / 1024 / 1024 "Size  $[MB]$ ",

```
(data_free) / 1024 / 1024 "Free space [MB]"
```
from

```
information schema.tables
```
where

table\_schema="pretinac"

- •Reorganizira podatke i indekse
- •U slučaju ibdata1 veličina file raste
- $\bullet$  U slučaju innodb\_file\_per\_table potrebno mjesta za novu tablicu
- •optimize table timenik

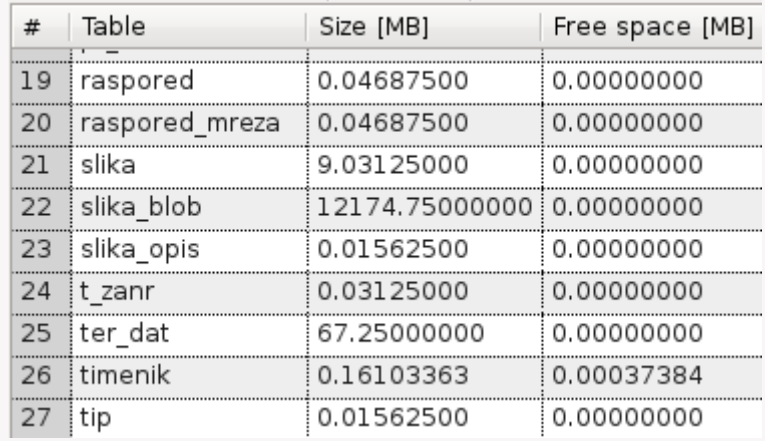

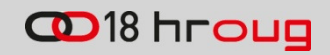

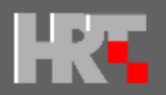

# Optimizacija upita

- • nakon godine dana u HONIS sustavu su se počele javljati greške
	- 1205: Lock wait timeout exceeded; try restarting transaction
- • koristimo default transaction isolation level
	- $\bullet$ REPEATABLE READ
	- READ COMMITTED
	- READ UNCOMMITTED
	- SERIALIZABLE
- •Analiza SQL-a
- •Razbijanje na tmp session tablice
- •Dodavanja indeksa

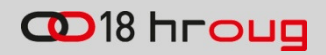

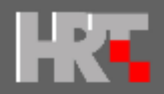

## Backup

- za backup koristimo AutoMySQLBackup
	- bash skripta
	- http://sourceforge.net/projects/automysqlbackup/
- radi dnevni, tjedni i mjesečni backup
- $\bullet$ u konfiguraciji su navedene baze za backup
- •email obavijest u slučaju greške
- \*.sql.bz2 kopiramo na drugi server (pa na traku)
- jednostavan restore
	- mysql –p –uroot honis < honis.sql

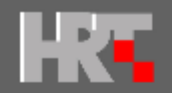

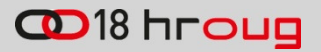

#### Zaključak

- na HRT-u smo zadovoljni s MySQL bazom
- jednostavna administracija
- stabilna replikacija (skalabilnost)
- •odličan razvojni alat (izrada dokumentacije)
- izvrsna podrška zajednice
- •besplatna

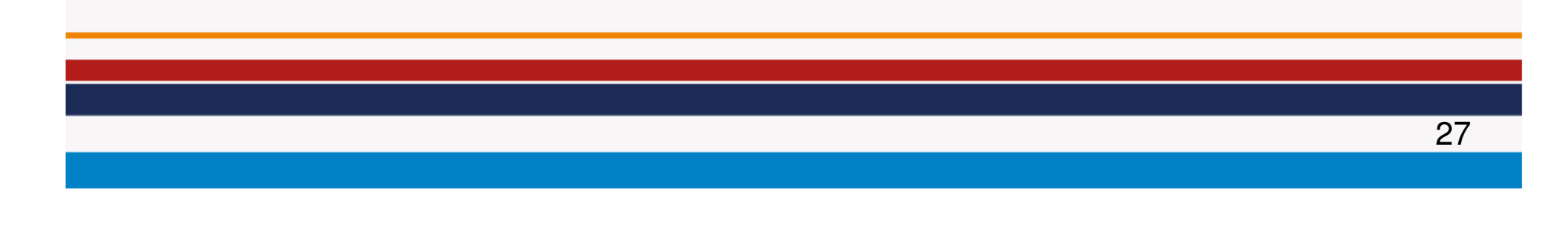

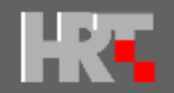

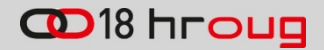

#### Hvala na pažnji

#### Pitanja

#### darko.bunic@hrt.hr

http://www.redips.net/category/mysql/